# **L**ittfinski **D**aten**T**echnik (**LDT**)

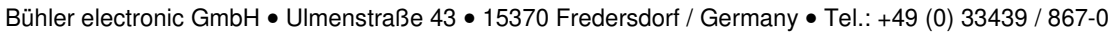

### **Assigning addresses of the feedback module RS-16-O with Lenz-Manual Control LH101**

For information transfer all feedback modules of the installation are connected to each other respectively to the central unit via the **RS-feedback bus** (cables to the clamps R and S). Therefore each feedback module gets it's own **individual address** which is unique and **cannot be allocated a second time** by another module. **Addresses** for feedback tasks at the Digital plus by Lenz ® -System are located in the **area** from **1** to **128**. For a definite feedback each address can only be assigned once. **Each address** can report **8 contacts.**

As the **RS-16-O has 16 inputs** each unit occupies **2 addresses** of the feedback system. The **first address** covers the **inputs 1 to 8** and the second the **inputs 9 to 16**. The feedback address area at the Digital plus by Lenz ® -System is subdivided. Area **1** to **64** is reserved for **turnout decoders with feedback function**. If you will feedback turnout positions via the **RS-16-O** (for example a **combination** with our turnout decoder **S-DEC-4**) you should use the address area **1** to **64.** If you report **contacts** back with the **RS-16-O,** you should probably use the address area **65** to **128.** The **RS-16-O** feedback module is delivered with the default feedback address **65** and **66**.

For changing the address the RS-16-O is equipped with a **programming key S1** and a **red light diode**. By depressing the **programming key,** the light diode will **flash** which means that the **RS-16-O** is **ready for programming.** 

The programming mode will only work, if the **J** and **K** marked clamps of the module are properly connected to the digital current circuit of the central unit. If there will be a **LZV100** used for the programming the connection has to be done according to the clamp identification. By using a **LZV200** the connection at the clamps **J** and **K** have to be exchanged.

For the address programming will be a control command for magnetic article used. To indicate how the manual controller LH101 generates this command we quote below the operation manual<sup>1</sup> of the unit:

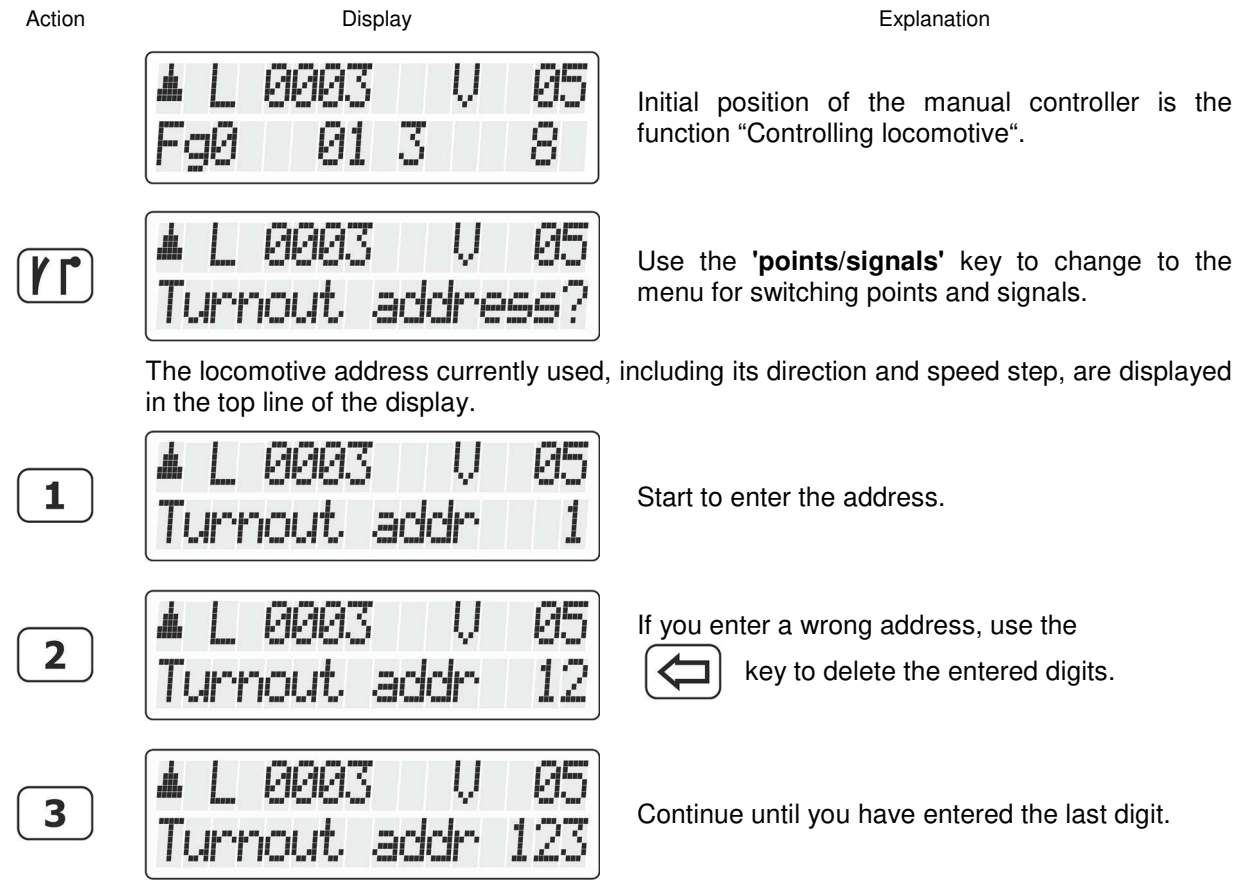

# **L**ittfinski **D**aten**T**echnik (**LDT**)

Bühler electronic GmbH • Ulmenstraße 43 • 15370 Fredersdorf / Germany • Tel.: +49 (0) 33439 / 867-0

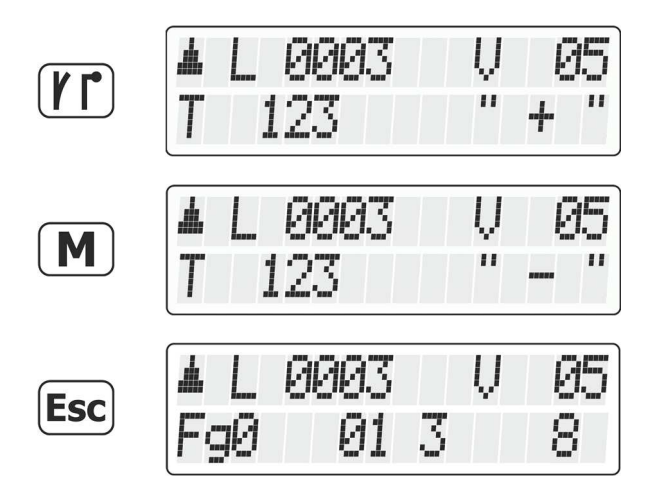

Press the **'points/signals'** key again to confirm your entry.  $A + or a - after the point address$ indicates its setting.

Press the '**M**' key to change the point/signal setting. If the feedback module has stored the address the red LED will shortly flicker and go out. The module has been programmed!

Press the **'Esc'** key to complete the **switching of points and signals**.

For checking the reports of a feedback module on the manual controller LH101 change to the operation mode **"Displaying feedback"**:

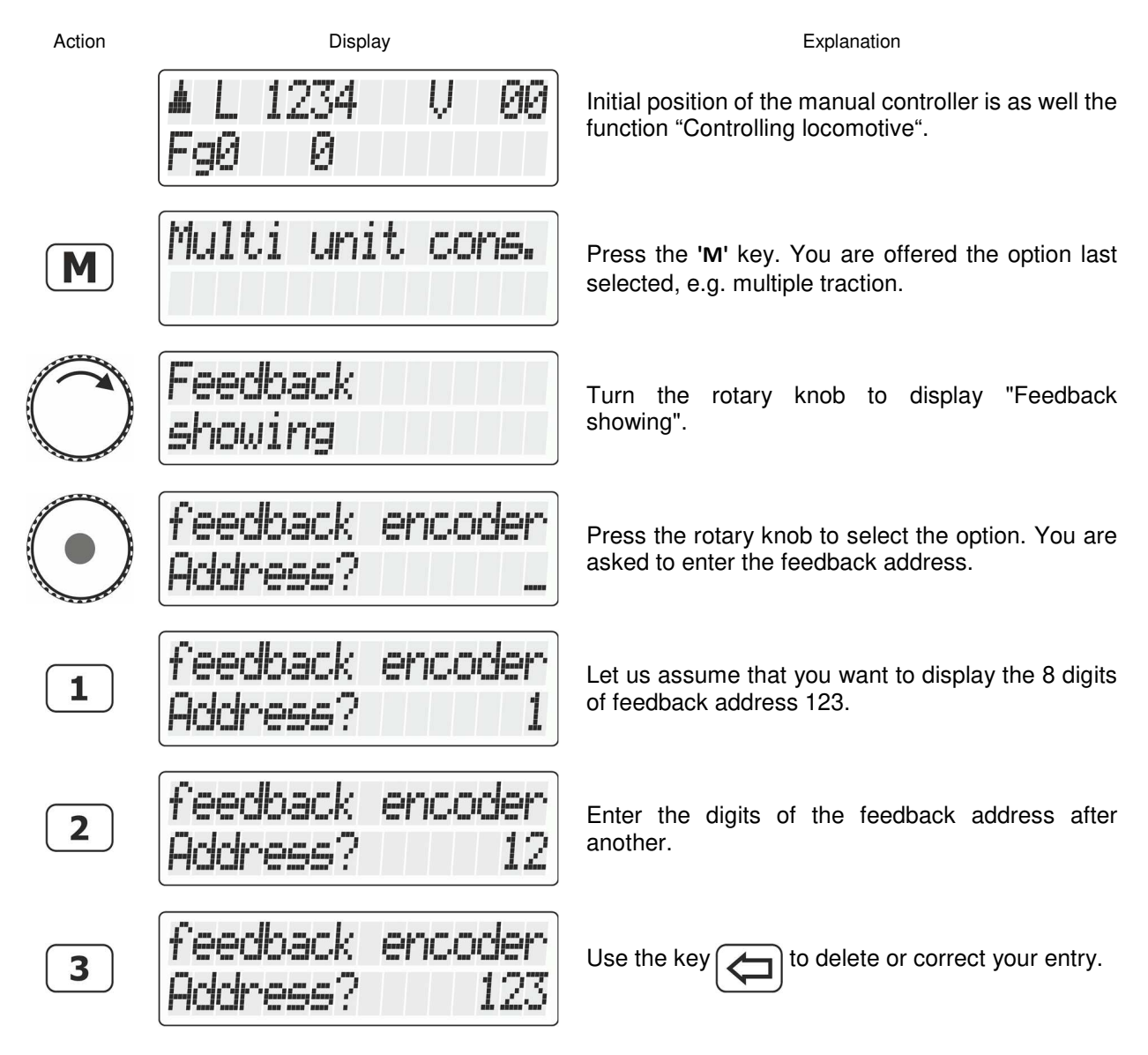

## **L**ittfinski **D**aten**T**echnik (**LDT**)

Bühler electronic GmbH • Ulmenstraße 43 • 15370 Fredersdorf / Germany • Tel.: +49 (0) 33439 / 867-0

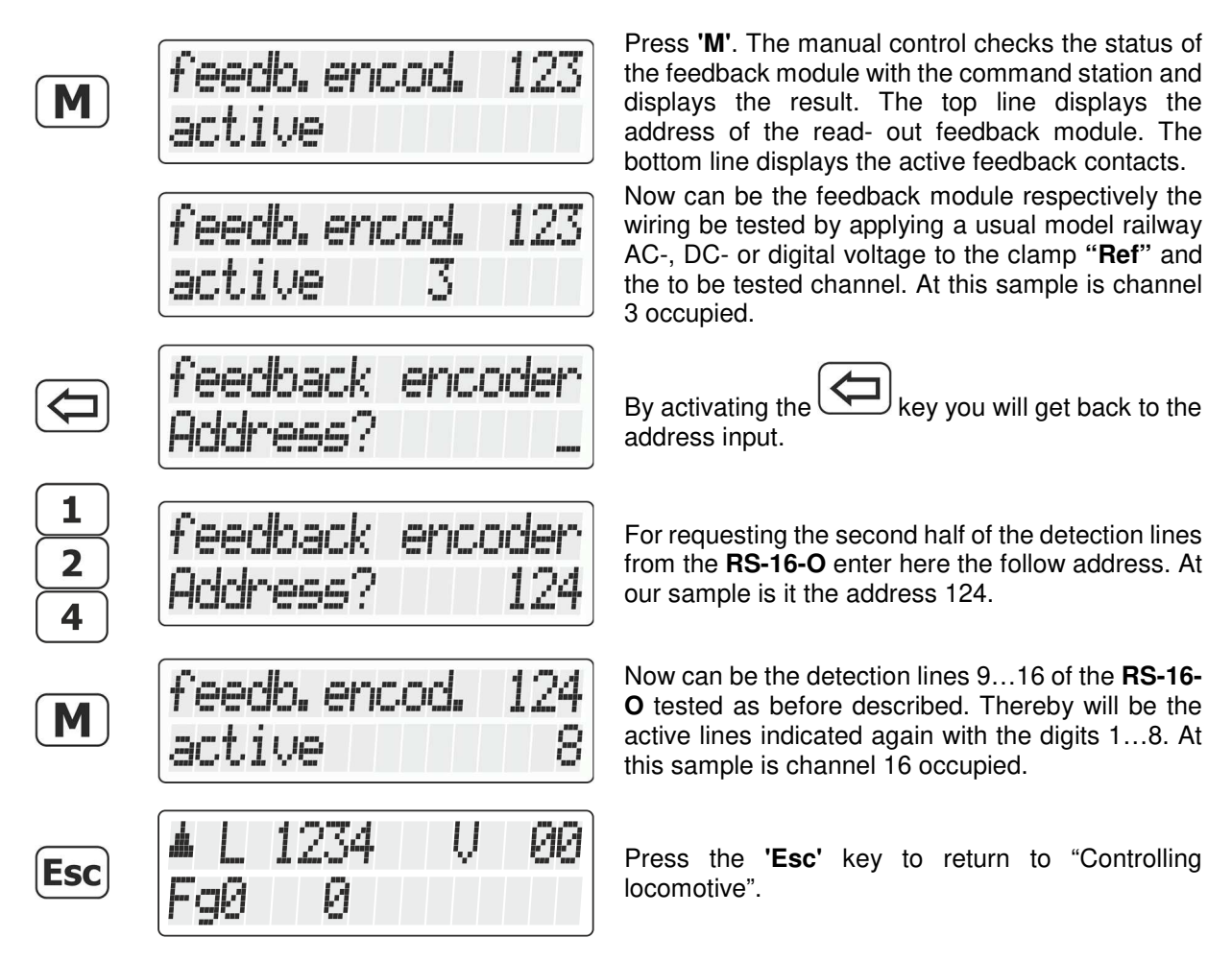

After successful address programming is the connection of the wires **J** and **K** at the module no longer required and can be removed.

<sup>1</sup>) Operating Manual LH101, Version 1.0, 2<sup>nd</sup> Edition 02 22 Lenz and Digital plus are registered brands of Lenz Elektronik GmbH at D-35398 Gießen.

> Made in Europe by **L**ittfinski **D**aten**T**echnik (**LDT**) Bühler electronic GmbH Ulmenstraße 43 15370 Fredersdorf / Germany Tel.: +49 (0) 33439 / 867-0 Internet: www.**ldt-infocenter**.com

**Subject to technical changes and errors. 04/2022 by LDT**